## **LEXWARE**

#### **LEXWARE**

# FM101 Fehler bei der Initialisierung der Fairuse Komponente

Meldung erscheint beim Programmstart. Fairuse.xml im Daten-Verzeichnis nicht vorhanden.

### Vorgehen

Deinstallation- und Neuinstallation des Lexware Programms

**1.** Navigieren Sie in das Datenverzeichnis des Lexware–Programms. Je nach Reihe finden Sie das Verzeichnis hier:

#### Standard-Reihe:

- C:\ProgramData\Lexware\faktura + auftrag\Daten
- C:\ProgramData\Lexware\buchhalter\Daten
- C:\ProgramData\Lexware\lohn + gehalt\Daten
- C:\ProgramData\Lexware\office\Daten

#### Professional-Reihe:

C:\ProgramData\Lexware\plus\Daten

- C:\ProgramData\Lexware\professional\Daten
- C:\ProgramData\Lexware\premium\Daten
- 2. Benennen Sie die Datei 'fairuse.xml' im Datenpfad um.
- **3.** Deinstallieren Sie nun das Lexware-Programm und installieren Sie es im Anschluss neu (siehe **[FAQ Deinstallation und Neuinstallation](https://www.lexware.de/support/faq/faq-beitrag/000030963/)** [\(https://www.lexware.de/support/faq/faq-beitrag/000030963/\)](https://www.lexware.de/support/faq/faq-beitrag/000030963/)

Hinweis: Wenn die De- und Neuinstallation den Fehler nicht behebt, dann liegt bei Ihnen ein spezieller Sachverhalt vor. Diesen können Sie von unseren Experten an der Hotline analysieren lassen.

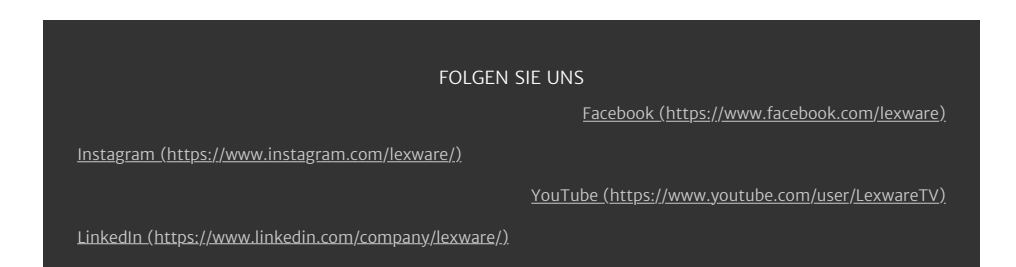